# Introduction

Welcome to *Microsoft Windows Vista On Demand*, a visual quick reference book that shows you how to work efficiently with Windows Vista. This book provides complete coverage of basic to advanced Vista skills.

# **How This Book Works**

You don't have to read this book in any particular order. We've designed the book so that you can jump in, get the information you need, and jump out. However, the book does follow a logical progression from simple tasks to more complex ones. Each task is presented on no more than two facing pages, which lets you focus on a single task without having to turn the page. To find the information that you need, just look up the task in the table of contents or index, and turn to the page listed. Read the task introduction, follow the stepby-step instructions in the left column along with screen illustrations in the right column, and you're done.

### What's New

If you're searching for what's new in Windows Vista, just look for the icon: **New!**. The new icon appears in the table of contents and through out this book so you can quickly and easily identify a new or improved feature in Windows Vista. A complete description of each new feature appears in the New Features guide in the back of this book.

# **Keyboard Shortcuts**

Most menu commands have a keyboard equivalent, such as Ctrl+P, as a quicker alternative to using the mouse. A complete list of keyboard shortcuts is available on the Web at *www.perspection.com*.

### How You'll Learn

**How This Book Works** 

What's New

**Keyboard Shortcuts** 

**Step-by-Step Instructions** 

**Real World Examples** 

Workshop

Microsoft Certified Applications Specialist

Get More on the Web

# Step-by-Step Instructions

This book provides concise stepby-step instructions that show you "how" to accomplish a task. Each set of instructions include illustrations that directly correspond to the easy-to-read steps. Also included in the text are timesavers, tables, and sidebars to help you work more efficiently or to teach you more in-depth information. A "Did You Know?" provides tips and techniques to help you work smarter, while a "See Also" leads you to other parts of the book containing related information about the task.

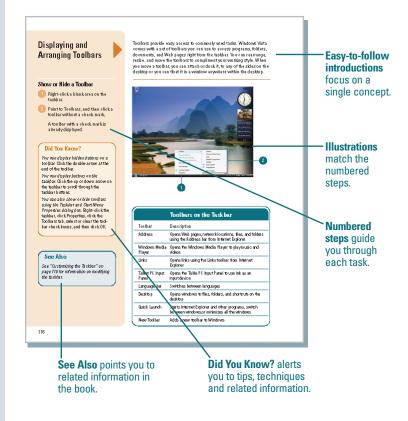

# **Real World Examples**

This book uses real world examples files to give you a context in which to use the task. By using the example files, you won't waste time looking for or creating sample files. You get a start file and a result file, so you can compare your work. Not every topic needs an example file, such as changing options, so we provide a complete list of the example files used through out the book. The example files that you need for project tasks along with a complete file list are available on the Web at www.perspection.com.

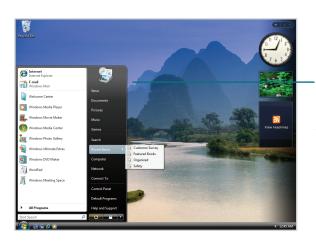

**Real world examples** help you apply what you've learned to other tasks.

### Workshop

This book shows you how to put together the individual step-bystep tasks into indepth projects with the Workshop. You start each project with a sample file, work through the steps, and then compare your results with project results file at the end. The Workshop projects and associated files are available on the Web at www.perspection.com.

# **Microsoft Certified Applications Specialist**

This book prepares you for the **Microsoft Certified Applications** Specialist (MCAS) exam for Microsoft Windows Vista. Each MCAS certification exam has a set of objectives, which are organized into broader skill sets. To prepare for the certification exam, you should review and perform each task identified with a MCAS objective to confirm that you can meet the requirements for the exam. Throughout this book, content that pertains to an objective is identified with the following MCAS logo and objective number next to it.

### M Workshop Introduction The Workshop is all about being creative and thinking outside of the box. These works hops will help your right-brain sora, while making your feft-brain happy, by explaining why things work the way they do. Exploring possibilities is great fun; however, always stay grounded with knowledge of how things work. lietting and Using the Project Files Each project in the Workshop includes a start file to help you get started with the project, and a final file to provide you with the results of the project so you can see how well you accomplished the task. Bebre you can use the projectfiles, you need to download them from the Web. You can access the files at www.perspectito.com in the software downloads area. After you download the files from the Web, wurcompress the files into a folder on your hard drive to which you have easy access from your Microsoft Office program. Project 1: Exploring Windows Aero The Workshop walks you Skills and Tools: Turn on Windows Aero and Explorer New Features through indepth Windows Vista provides two distinct user interface experiences: a 'basic' experience for entry-level Innover weter promotes with duaminit team internance exploriting the above "byther team" to the team "to the set of any pro-systems, and a more visually dynamic experience called Windows Aero. The Windows Aero user experience allows you to view Windows Vista in a whole newway. Windows Vista Aero provides specta volar visual effects, such as galass-like interface element that you can see through, subtle projects to help window an imations, window colors, live thum that is that you can display on the taskbar, and Win-dows Flip and Windows Flip 3D that you can use to graphical open windows. you put Access to work. The Project In this project, you'll learn how to turn on Windows Aero, and learn about the expanded features of the high end interface of Windows Vista. The Process 1 Start Windows Vista

### **Microsoft Certified Applications** Specialist

#### About the MCAS Program

AUDULTINE WICKS or Program: The Microsoft Certified Applications Specialist (MCAS) certification is the globally recognized standard for validating expertise with the Microsoft Office stude of busi-ness productivity programs. Earning in MCAS certifications above wideges you have the expertise to work with Microsoft Office programs. To earn the MCAS certifica-tion, you must pass a certification earn for Microsoft Windows Vista Additional exams are available for the Microsoft Office desitop applications of Microsoft Office Acoust. The availability of Microsoft Certifica Applications cells to entification exams visite by program, program version, and Dangage. Visit exam selability and more information about the program. The Microsoft Certified Applications Specialitis program is the only Microsoft Approved program in the world for certifying profelency with Microsoft Office programs.

#### What Does This Logo Mean?

It means this book has been approved by the Microsoft Certified Applications Spe-If means this book has been approved by the illustrator Lemmed Application's ope-calisit program to be certified outsever for learning Microsoft Windows Vista and preparing for the certification exam. This book will prepare you for the Microsoft Windows Vista and certified Applications Specialist exam for Microsoft Windows Vista. Band certification level has a set of objectives, which are organised into broader still sets. Throughout this book content that pertain to a Microsoft Certificat Application Specialist objective two is identified with the following MCAS certification logo and objective number below the title of the toxic. below the title of the topic

WINV111 WINV221

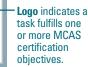

519

### Get More on the Web

In addition to the information in this book, you can also get more information on the Web to help you get up to speed faster with Windows Vista. Some of the information includes:

### **Transition Helpers**

 Only New Features. Download and print the new feature tasks as a quick and easy guide.

### **Productivity Tools**

 Keyboard Shortcuts. Download a list of keyboard shortcuts to learn faster ways to get the job done.

### **More Content**

- Photographs. Download photographs and other graphics to use in your Office documents.
- More Content. Download new content developed after publication. For example, you can download a complete chapter on Office SharePoint Server 2007.

You can access these additional resources on the Web at *www.perspection.com.* 

### Working Together on Office SharePoint Documents

#### Introduction

Microsoft Windows SharePoint Services is a collection of products and services which provide the ability for people to engage in communication, document and file sharing calendar events, sending alerts, tasks planning, and collaborative discussions in a single community solution.

decusions in a single community solution. Office Sharephin Server 2001 is a practice that uses Windows SharePhin Server 2001 is a practice that uses windows SharePhin Service 3.0 or later technology to workfeaturely with Microsoft Office SharePhint take in PowerPoint 1007 (Biwri), use Office SharePhint take in PowerPoint in Access 2007 create a meeting workspace and synchronice celendars and contact in QUIdoo 2007, design (hower From temptates in Info-Path 2007 (Biwri), and save worksheets on office SharePhint take in Exceed 2007. In many of the Office 2007 programs, you can update properties for a server doopart in a Document Information Patel (Biwri), and participate in workflows (Biwri), which is the submated movement of documents or informations as sequence of actions or take, such as document approval.

tatics, such as document approval. Office 2007 programs use the Document Management tatk pane to access many Office ShareFoint Sener 2007 Seatures. The Document Management task pane allows you to see the its of warm members collaborating on the current project, third of ut who is conline, series an e-mail massage, and neview table and other recourser. You can also use the Document Management task pane to create document workspace whene you can collect, organise, modify, share, and discuss Office documents.

Before you can use Office SharePoint Server 2007 the software needs to be set up and configured on a Windows 2003 Server or later by your network administrator. Nou can view Office SharePoint Server sites using a Web browser or a mobile device (New!) while you're on the road.

#### What You'll Do View and Nivigste Office SharePoint Sites Create a Document Workspace Site Create a Document Ubrary Site Add and Upload Documents to a Site Add Pages to a Site

Publish Slides to a Library

Saving a File to a Document Management Server

View Versions of Documents

Check Documents In and Out to Edit Work with Shared Workspace

View Team Members

Create Lists

Create Events

Hold Web Discussions Set Up Alerts

Customize Quick Launch or Top Link Bar

1

### Additional content is available on the

Web. You can download a chapter on SharePoint.